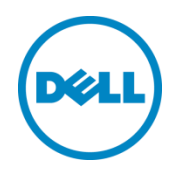

# Optimizing I/O Identity and Applying Persistence Policy on Network and Fibre Channel Adapters

This white paper explains how to achieve optimized I/O Identity configuration on the 13<sup>th</sup> generation Dell PowerEdge servers. The white paper also explains the Persistence of virtual addresses, initiator and storage target settings on the network and fibre channel adapters.

Dell Engineering September 2014

### **Authors**

Sai Prasad Bale

Ajeesh Kumar

Nagaveni C

#### THIS WHITE PAPER IS FOR INFORMATIONAL PURPOSES ONLY, AND MAY CONTAIN TYPOGRAPHICAL ERRORS AND TECHNICAL INACCURACIES. THE CONTENT IS PROVIDED AS IS, WITHOUT EXPRESS OR IMPLIED WARRANTIES OF ANY KIND.

© 2014 Dell Inc. All rights reserved. Reproduction of this material in any manner whatsoever without the express written permission of Dell Inc. is strictly forbidden. For more information, contact Dell.

PRODUCT WARRANTIES APPLICABLE TO THE DELL PRODUCTS DESCRIBED IN THIS DOCUMENT MAY BE FOUND AT: <http://www.dell.com/learn/us/en/19/terms-of-sale-commercial-and-public-sector>Performance of network reference architectures discussed in this document may vary with differing deployment conditions, network loads, and the like. Third party products may be included in reference architectures for the convenience of the reader. Inclusion of such third party products does not necessarily constitute Dell's recommendation of those products. Please consult your Dell representative for additional information. Trademarks used in this text:

Dell™, the Dell logo, Dell Boomi™, Dell Precision™ ,OptiPlex™, Latitude™, PowerEdge™, PowerVault™, PowerConnect™, OpenManage™, EqualLogic™, Compellent™, KACE™, FlexAddress™, Force10™ and Vostro™ are trademarks of Dell Inc. Other Dell trademarks may be used in this document. Cisco Nexus®, Cisco MDS®, Cisco NX-0S®, and other Cisco Catalyst® are registered trademarks of Cisco System Inc. EMC VNX®, and EMC Unisphere® are registered trademarks of EMC Corporation. Intel®, Pentium®, Xeon®, Core® and Celeron® are registered trademarks of Intel Corporation in the U.S. and other countries. AMD® is a registered trademark and AMD Opteron™, AMD Phenom™ and AMD Sempron™ are trademarks of Advanced Micro Devices, Inc. Microsoft®, Windows®, Windows Server®, Internet Explorer®, MS-DOS®, Windows Vista® and Active Directory® are either trademarks or registered trademarks of Microsoft Corporation in the United States and/or other countries. Red Hat® and Red Hat® Enterprise Linux® are registered trademarks of Red Hat, Inc. in the United States and/or other countries. Novell® and SUSE® are registered trademarks of Novell Inc. in the United States and other countries. Oracle® is a registered trademark of Oracle Corporation and/or its affiliates. Citrix®, Xen®, XenServer® and XenMotion® are either registered trademarks or trademarks of Citrix Systems, Inc. in the United States and/or other countries. VMware®, Virtual SMP®, vMotion®, vCenter® and vSphere® are registered trademarks or trademarks of VMware, Inc. in the United States or other countries. IBM® is a registered trademark of International Business Machines Corporation. Broadcom® and NetXtreme® are registered trademarks of Broadcom Corporation. Qlogic is a registered trademark of QLogic Corporation. Other trademarks and trade names may be used in this document to refer to either the entities claiming the marks and/or names or their products and are the property of their respective owners. Dell disclaims proprietary interest in the marks and names of others.

## Table of contents

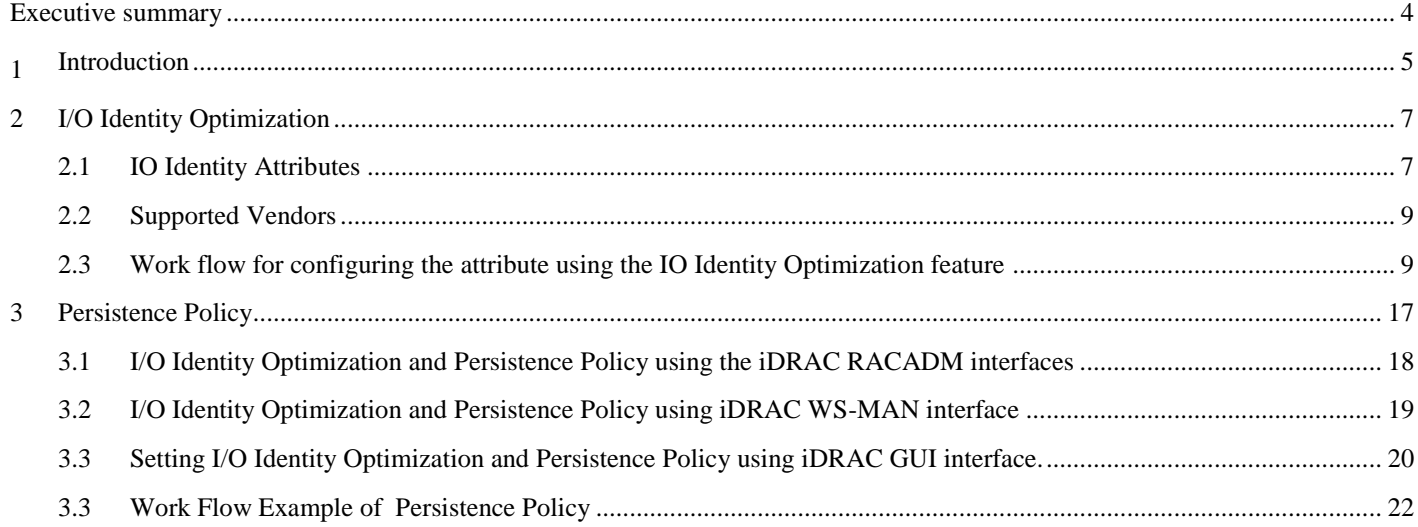

### <span id="page-3-0"></span>Executive summary

This white paper explains how you can reduce the downtime during an XML configuration of the I/O Identity attributes using the I/O Identity Optimization feature and advantages of using Persistence Policy to control adapter behavior for virtual address and initiator and target settings on the network and fiber channel adapters in the 13th generation PowerEdge servers.

### <span id="page-4-0"></span>1 Introduction

The I/O Identity feature available on iDRAC with Lifecycle Controller on the 11th and 12th generation Dell PowerEdge server, enables you to configure the I/O Identity of the network and fiber channel devices and overlay hardware MAC address of the adapters with virtual addresses. You can also configure the required set of initiator and target setttings based on the internal data center configuration. The main advantage of the I/O Indentity feature is that it provides the flexbililty in deploying rapid reconfiguration of system workloads to another system.

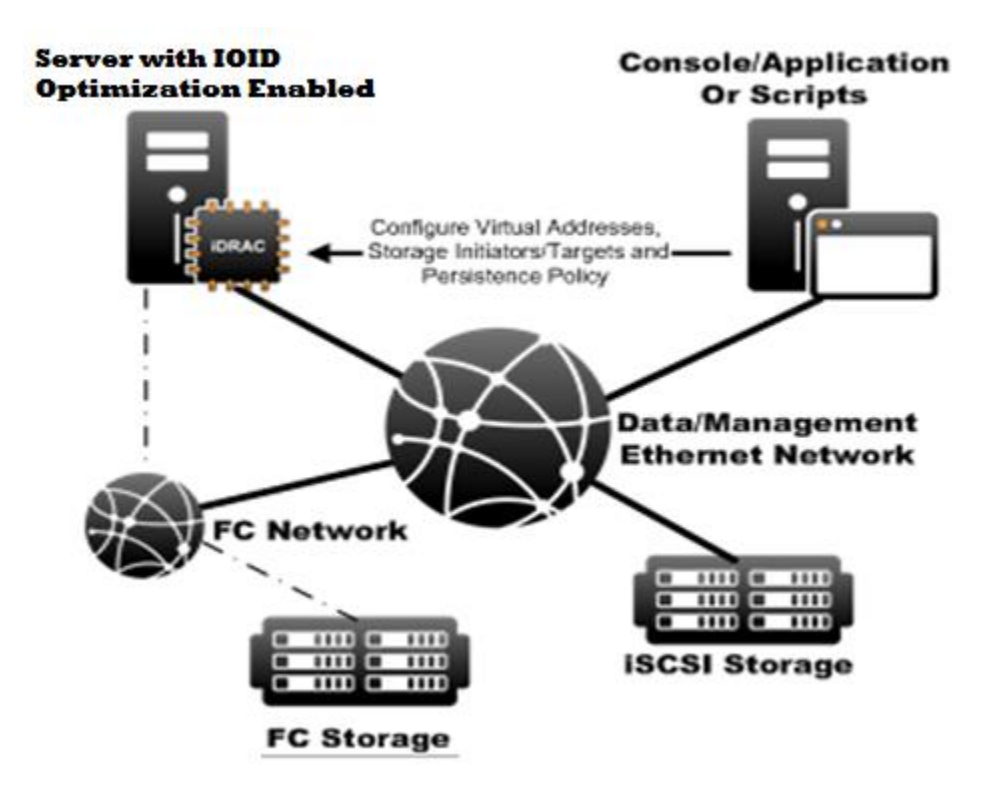

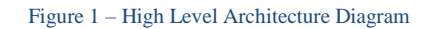

However, the I/O Identity solution available on the  $11<sup>th</sup>$  generation servers has the following drawbacks:

- Virtual addresses are volatile and lost if the adapter loses power during a power reset of the host.
- Storage Initiator and Target Settings are always persisted which are actually desired to be volatile.
- Host reboots at least twice while reconfiguring thevirtual address, initiator and target settings attributing to a higher down time.

The I/O Identity Optimization and Persistence Policy feature available on the 13th generation PowerEdge servers addresses the drawbacks listed above.

**Optimization of Configuration:** On the 11<sup>th</sup> and 12<sup>th</sup> generation PowerEdge servers, the XML configuration of NIC/FCHBA attributes would require a minimum of two host reboots – one to apply the configuration using Lifefcycle Controller Remote Services and a another to load the adapters with the setting. On the 13<sup>th</sup> generation PowerEdge servers, using I/O Identity Optimization, you can minimize the down time by reducing the the number of host reboots to one.

Persisting Virtual Addresses, Initiator and Target Configuration Settings: On the 11<sup>th</sup> and 12<sup>th</sup> generation PowerEdge servers, the persistence of virtual addresses and other initiator target settings are dependent on the hardware design. The different network and fibre channel vendors, implemented the behavior based on the power event performed on the host system. On the  $13<sup>th</sup>$  generation PowerEdge servers, the Persistence policy feature available on iDRAC enables you to modify the policy settings to persist or clear the configuration values on the adapters during a server power cycle.

### <span id="page-6-0"></span>2 I/O Identity Optimization

The IO Identity feature was introduced in 11G and consists of the ability to get and set various virtual address attributes for NIC Ports and Partitions and iSCSI/FCoE initiators and for FC HBA ports and FC initiators. As explained in the introduction, the existing IO Identity implementation follows a 2 step process i.e Configure and Boot. Using the IO Identity Optimization feature, configure of IO Identity will reduce the whole process of "Configure and Boot" by 50 percent.

### <span id="page-6-1"></span>2.1 IO Identity Attributes

The following is the list of I/O Identity attributes that you can configure using the I/O Identity Optimization xml configuration:

Table 1: List of I/O Identity attributes

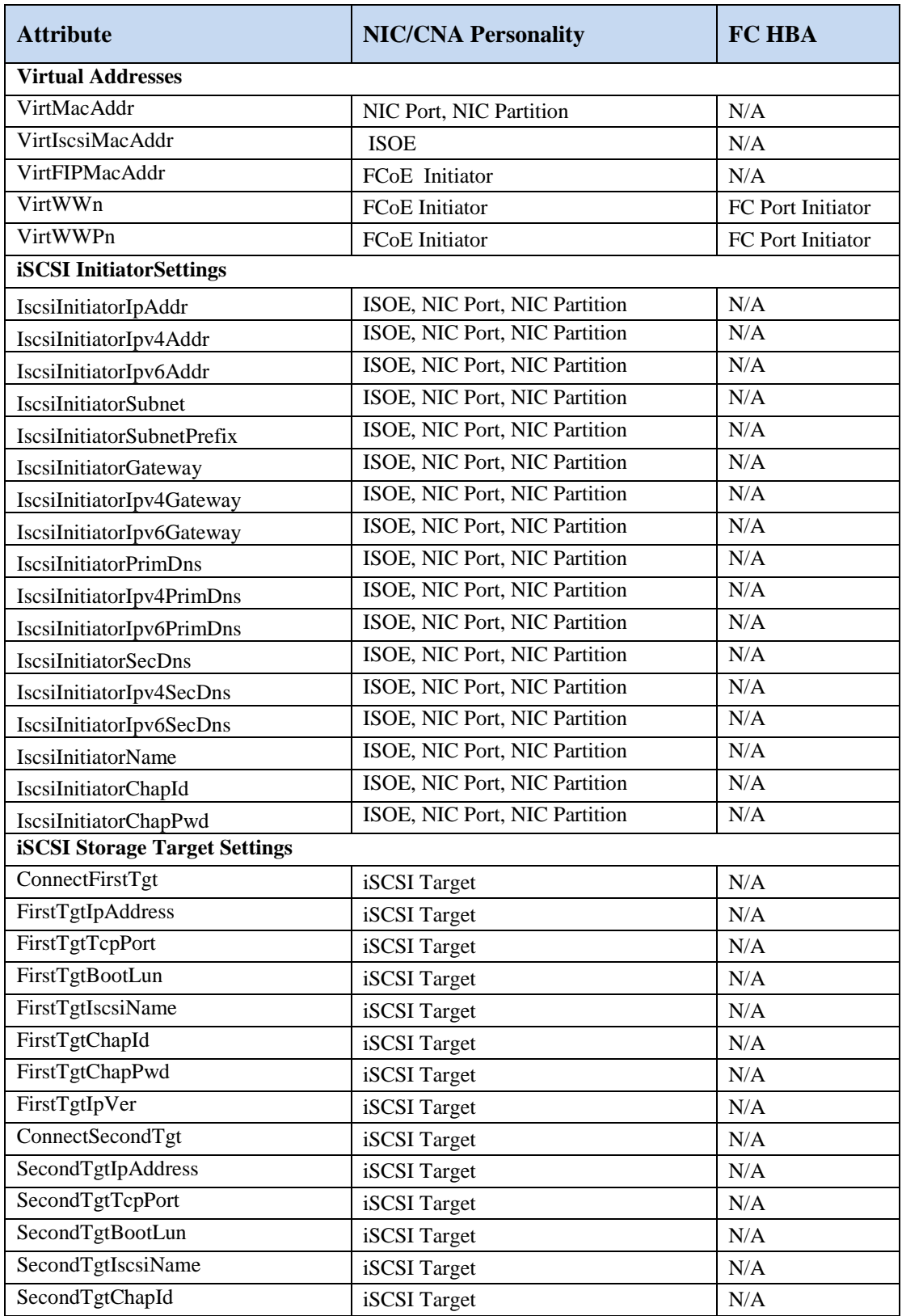

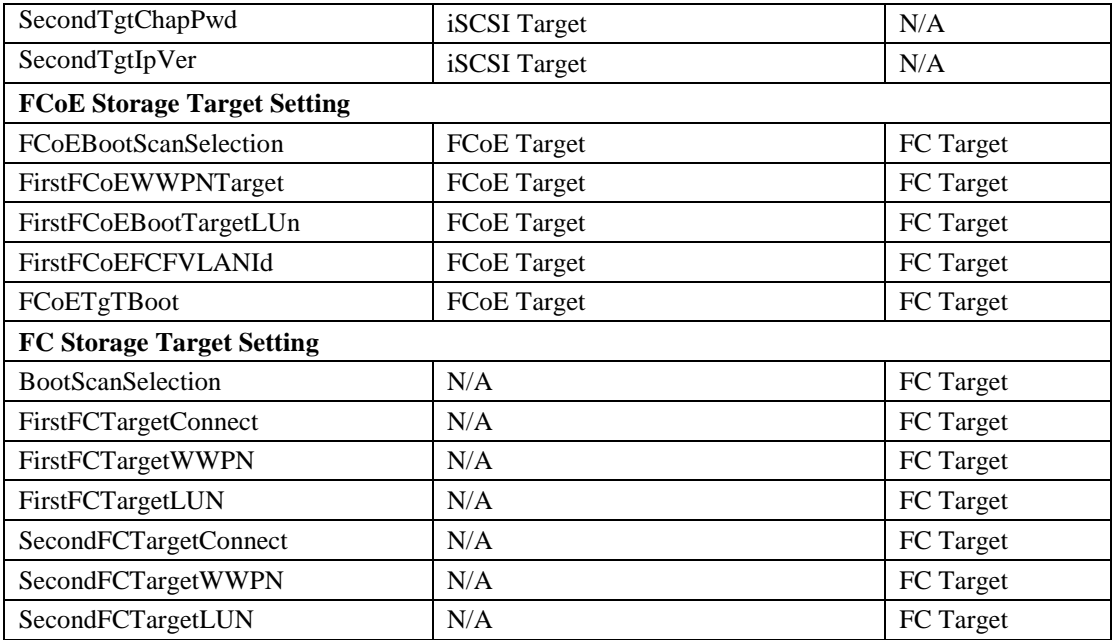

### 2.2 Supported Vendors

<span id="page-8-0"></span>I/O Identity Optimization and Persistence Policy features are available in most of the supported network and fibre channel adapters on the  $13<sup>th</sup>$  generation PowerEdge server. The supported vendors are:

- Broadcom
- Intel
- Emulex
- QLogic

### <span id="page-8-1"></span>2.3 Work flow for configuring the attribute using the IO Identity Optimization feature

This section gives the list of user interaction with idrac and sequecne ofsteps to be followed in order to configure Io identity attributes using IO Identity Optimization feature. Section explains racamd, WS-MAN and GUI work flows.

The following section provides the steps to configure the I/O Identity attributes using the I/O Identity Optimization feature.

1. Enabling I/O Identity Optimization

It is mandatory to enable the **I/O Identity Opmtization** feature to achieve boot optimization while configuring the attributes. To enable the feature, use any of the following interfaces:

#### **RACADM**

racadm set iDRAC.IOIDopt .IOIDOpt Enabled

#### **iDRAC GUI**

- Login to the iDRAC GUI.
- Click **Hardware**-> **Network Devices**-> **I/O Indetity Optimization**.
- Select the **I/O Identity Optimization** check box and click **Apply**.

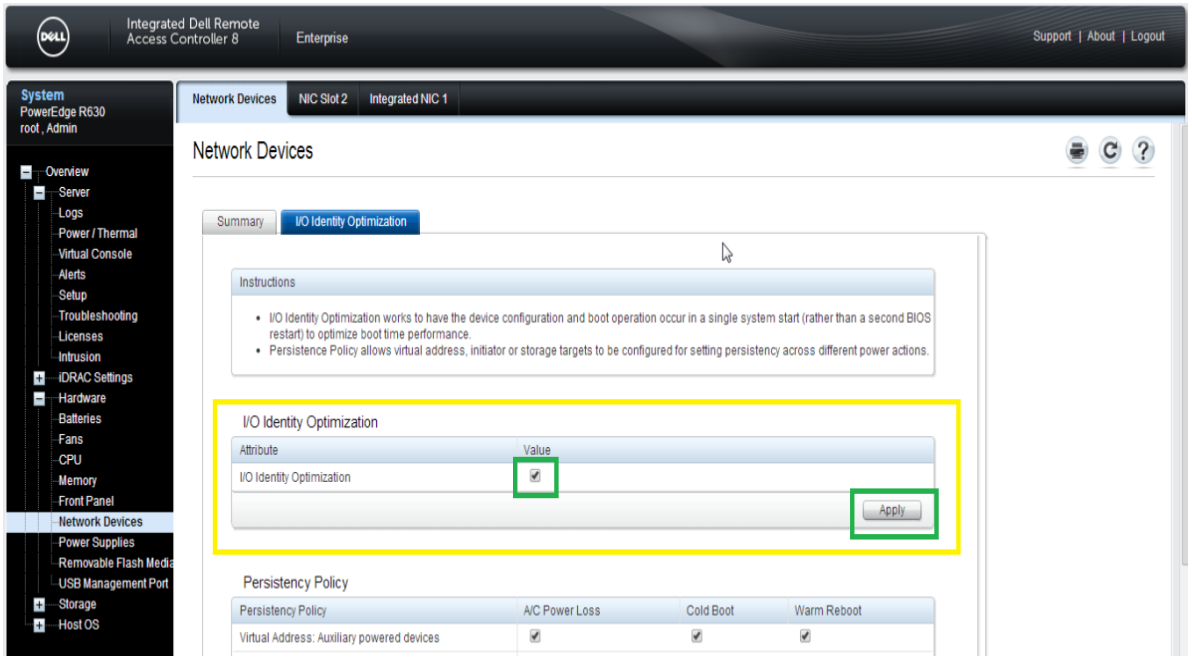

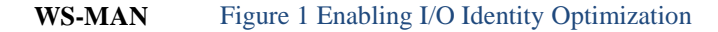

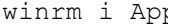

 $vscim/1/cim-$ 

schema/2/root/dcim/DCIM\_iDRACCardService?CreationClassName=DCIM\_iDRACCARDS ervice+Name=DCIM:iDRACCARDService+SystemCreationClassName=DCIM\_ComputerSys tem+SystemName=DCIM:ComputerSystem -u:root -p:calvin -

r:https://10.94.xx.xx/wsman -SkipCNcheck -SkipCAcheck -encoding:utf-8 a:basic

@{TARGET="iDRAC.Embedded.1";AttributeName="IOIDOpt.1#IOIDOptEnable";Attrib uteValue="Enabled"}

#### 2. Exporting the configuration xml file

#### **RACADM**

Use the following RACADM commands to export the network and fibre channel device configurations:

Export the xml configuration to a CIFS share:

```
racadm get -f file -t xml -u myuser -p mypass -l 
//<cifs_share_ip>/share
```
Export the xml configuration to a NFS share:

racadm get -f file -t xml -l  $\langle nfs \rangle$  share ip>:/myshare

 $/admin1->$ 

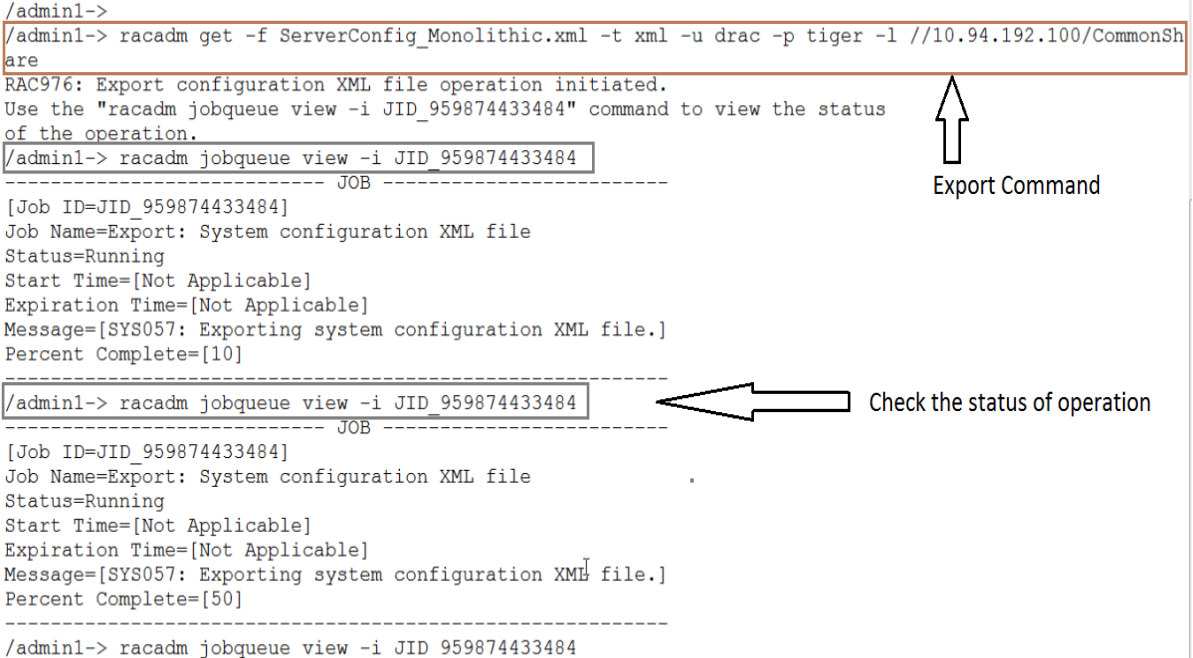

#### **WS-MAN** Figure 2 – Export Config xml file using RACADM

Below WS-MAN command can also be used for exporting the xml configuration

```
winrm i ExportSystemConfiguration 
"http://schemas.dmtf.org/wbem/wscim/1/cim-
schema/2/root/dcim/DCIM_LCService?CreationClassName=DCIM_LCService+SystemN
ame=DCIM:ComputerSystem+Name=DCIM:LCService+SystemCreationClassName=DCIM_C
omputerSystem" -u:root -p:calvin -r:https://10.94.xx.xx/wsman -
encoding:utf-8 -a:basic -SkipCNcheck -SkipCAcheck 
@{IPAddress="10.94.xx.xx";ShareName="CommonShare";ShareType="2";UserName="
xxxx";Password="yyyyy";FQDD="iDRAC.Embedded.1";ImportOptions="0";FileName=
"test.xml"}
```
#### 3. Chaning the required I/O Identity attributed in the exported XML file

Manually edit any of the IO Identity attributes listed in Table 1 in the exported XML file on the share.Attributes will be grouped into FQDD which are mapped to a particular Port or Partition of a NIC or Fibre Channel adapter. In case, the attribute you wanted to configure is commented using "<!--" and "-->", uncomment the attribute by removing "<!--", "-->" and edit to the desired value which you wanted to configure as shown in the Figure 4.

**Note**: Make sure that you edit only the attributes listed in Table 1 for the optimization to occur.

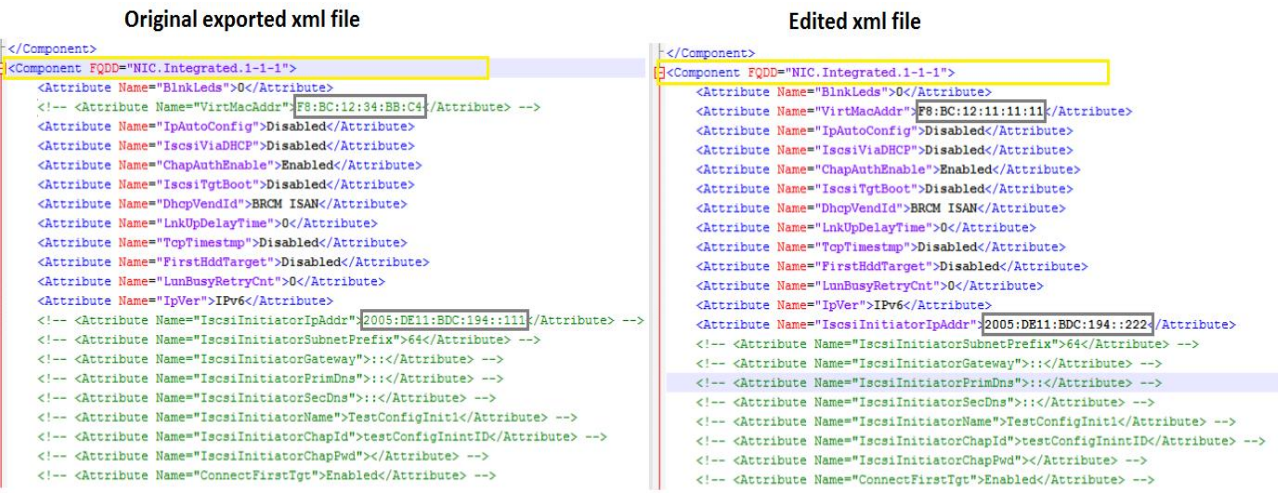

#### Figure 3 – Edit the Config xml file

#### 4. Importing the edited xml file

After you have completed changing ther required attributes in the exported XML file, use the following command to import the XML file:

#### **RACADM :**

```
Configure a RAC from an XML configuration file located on a remote CIFS share.
        racadm set -f myfile.xml -t xml -u myuser -p mypass -l 
//<cifs_share_ip>/myshare
Configure a RAC from an XML configuration file located on a remote NFS share.
       racadm set -f myfile.xml -t xml -l <nfs share ip>:/myshare
```
The set command above returns the job ID as the output.The host reboots after the import process starts and the edited attribute value is displayed as Pending value. See Figure 6.

| 2 10.94.195.142 - PuTTY            | $\mathbf{x}$                                                                       |  |
|------------------------------------|------------------------------------------------------------------------------------|--|
|                                    | Start Time=[Not Applicable]<br>Expiration Time=[Not Applicable]                    |  |
|                                    | Message=[SYS052: Analyzing iDRAC, System or Lifecycle Controller configuration f   |  |
|                                    | or changes to be applied.]                                                         |  |
|                                    | Percent Complete=[10]                                                              |  |
|                                    |                                                                                    |  |
|                                    | /admin1-> racadm get nic.Vndrconfigpage.1                                          |  |
|                                    | [Key=NIC.Integrated.1-1-1#Vndrconfigpage]                                          |  |
| $\mathbb{B} \ln k \text{Leds}=0$   |                                                                                    |  |
|                                    | #BusDeviceFunction=01:00:00                                                        |  |
| #ChipMdl=BCM5720 A0                |                                                                                    |  |
|                                    | #FCoEBootSupport=Unavailable                                                       |  |
|                                    | #FCoEOffloadSupport=Unavailable                                                    |  |
|                                    | #LinkStatus=Disconnected                                                           |  |
|                                    | $\texttt{\#MacAddr}=F8:BC:12:34:BB:C4$                                             |  |
|                                    | #NicPartitioningSupport=Unavailable                                                |  |
| #PCIDeviceID=165F                  |                                                                                    |  |
|                                    | #PXEBootSupport=Available                                                          |  |
|                                    | #TXBandwidthControlMaximum=Unavailable                                             |  |
|                                    | #TXBandwidthControlMinimum=Unavailable                                             |  |
|                                    | $\texttt{Virtual}$ VirtMacAddr=F8:BC:12:34:BB:C4 (Pending Value=F8:BC:12:11:11:11) |  |
|                                    | #iSCSIBootSupport=Available (Pending Value=Available)                              |  |
|                                    | #iSCSIOffloadSupport=Unavailable                                                   |  |
| $\vert$ /admin $1-\rangle$ $\vert$ |                                                                                    |  |

Figure 5 – Edit the Config xml file

#### **WS-MAN :**

Import the configuration xml file with the below WS-MAN command.

```
winrm i ImportSystemConfiguration 
"http://schemas.dmtf.org/wbem/wscim/1/cim-
schema/2/root/dcim/DCIM_LCService?CreationClassName=DCIM_LCService+SystemN
ame=DCIM:ComputerSystem+Name=DCIM:LCService+SystemCreationClassName=DCIM_C
omputerSystem" -u:root -p:calvin -r:https://10.94.xx.xx/wsman -
encoding:utf-8 -a:basic -SkipCNcheck -SkipCAcheck 
@{IPAddress="10.94.xx.xx";ShareName="CommonShare";ShareType="2";UserName="
xxxx";Password="yyyyy";FQDD="iDRAC.Embedded.1";ImportOptions="0";FileName=
"test.xml"}
```
#### 5. Completing the job

After the import xml job completes successfully, the configured values are applied to the selected devices. You can check the status of the job by using RACADM command, WS-MAN command and iDRAC GUI.

#### **RACADM** :

racadm jobqueue view –i <jobid>

**WS-MAN :**

```
winrm g http://schemas.dmtf.org/wbem/wscim/1/cim-
schema/2/DCIM_Lifecyclejob? cimnamespace=root/dcim+InstanceID=<jobid>
-u:root -p:calvin -r:https://10.94.xx.xx/wsman -encoding:utf-8 -a:basic 
-SkipCNcheck -SkipCAcheck
```
#### **iDRAC GUI :**

#### Click **Server-> Job Queue**

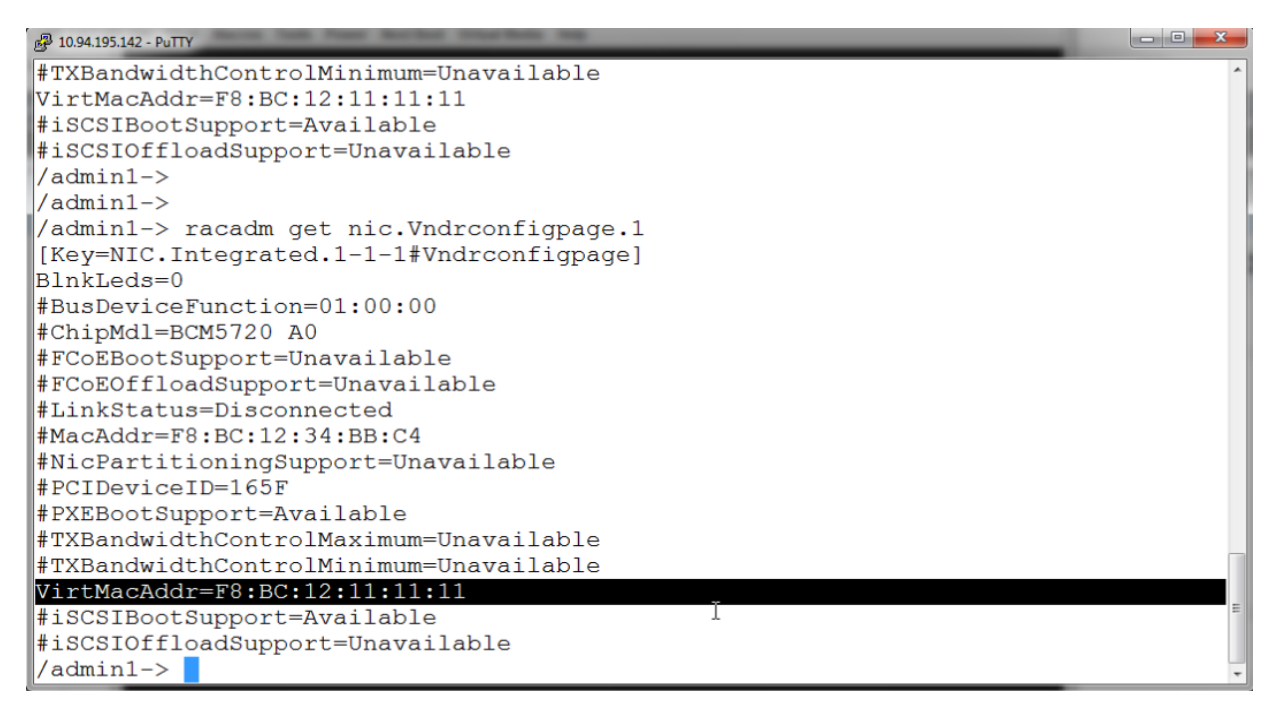

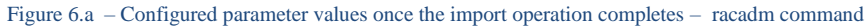

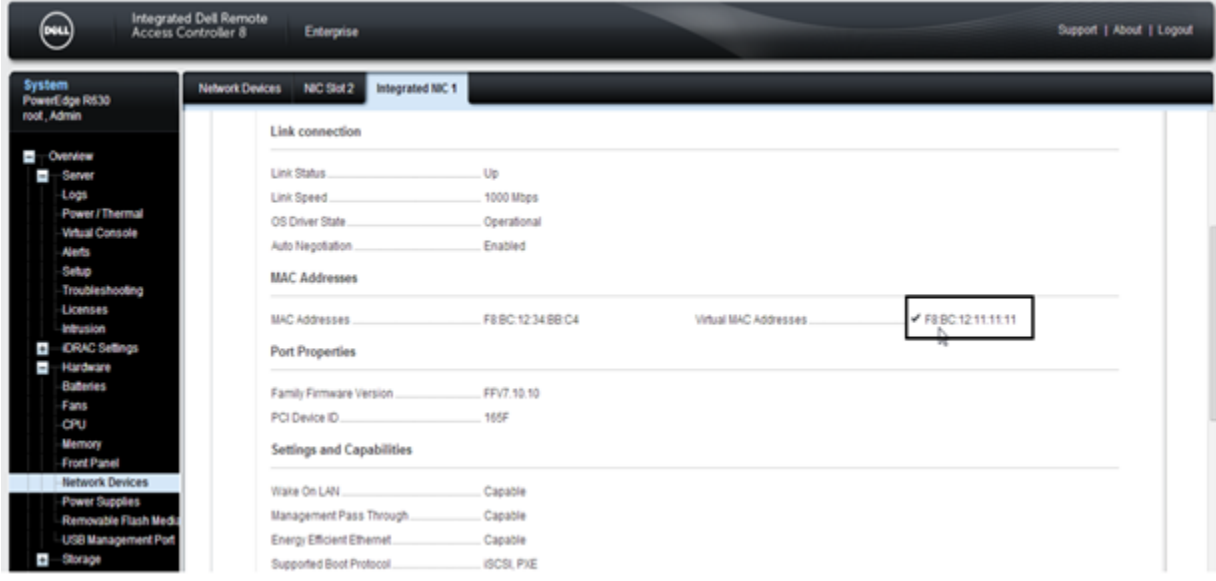

Figure 6.b – Configured parameter values once the import operation completes – iDRAC GUI

C:\Users\: ×yz\_\Desktop>winrm\_e\_http://schemas.dmtf.org/wbem/wscim/1/cim-schema/2/root/dcim/DCIM\_NICView\_-u:"root" -p:"calvin"|<br>ocationCheck -encōdīng:utf-8 №a:basic

ocationCheck -encöding:utt-8 = a:basic<br>
DEN MutONegotiation = 2<br>
BusMamber = 1<br>
Controller=10SVersion = 1.33<br>
Controller=10SVersion = 1.32<br>
Darbic-Richlenses – **Exception CNC 1** Port 1 Partition 1<br>
DeviceMunker<br>
DeviceMunk

#### 6. Verifying on the host

You can verify the change in virtual addresses on the host using the following commands:

*On systems running Windows*: At the command prompt, type ipconfig/all

*On systems running Linux:* At the command shell, type ipconfig.

| idrac, PowerEdge R630, User: root, 19.4 fps                                                                                                    | $\mathbf{x}$<br>$\infty$ $\infty$ |
|----------------------------------------------------------------------------------------------------|-----------------------------------|
| File View Macros Tools Power Next Boot Virtual Media<br>Help                                                                                                    |                                   |
| $\overline{28}$<br>Select Administrator: Windows PowerShell                                                                                                    | $-10$                             |
| rack.com                                                                                                    |                                   |
| Ethernet adapter Ethernet 2:<br>Connection-specific DNS Suffix . :<br>rack.com<br>Broadcom NetXtreme Gigabit Etherne<br>Description :<br>Physical Address. :<br>$F8 - BC - 12 - 11 - 11 - 11$<br>DHCP Enabled<br>Autoconfiguration Enabled<br><b>Yes</b><br>Yes<br>2011:de11:bdc:195::107(Preferred)<br>IPv6 Address.<br>Friday, March 28, 2014 2:00:35 AM<br>Lease Obtained. $\ldots$<br>Saturday, April 5, 2014 9:27:24 PM<br>Lease Expires<br>Link-local IPv6 Address<br>fe80::1d2:1c8:c92a:f0a%13(Preferre<br>10.94.195.34(Preferred)<br>$IPV4$ Address.<br>255.255.255.0<br>Subnet Mask<br>Friday, March 28, 2014 2:00:34 AM<br>Lease Obtained.<br>Saturday, April 5, 2014 2:00:33 AM<br>fe80::21c:23ff:fe6a:1106%13<br>Lease Expires<br>Default Gateway<br>10.94.195.1<br>10.94.192.25<br>DHCP Server<br>224612441<br>DHCPV6 IAID<br>DHCPV6 Client DUID. :<br>$00-01-00-01-1A-6C-F2-53-F8-BC-12-3$<br>2011:de11:bdc:192::25<br>DNS Servers :<br>10.94.192.25<br>Primary WINS Server 10.94.192.25<br>NetBIOS over $T$ cpip. Enabled<br>Connection-specific DNS Suffix Search List :<br>rack.com |                                   |
| ke.                                                                                                    | 2:07 AM<br>$-980 +$<br>3/28/2014  |
| <b>Current User(s): root: 10.94.44.58</b>                                                                                                    |                                   |

Figure 8 – Configured Virtual address from Windows HOST OS

### <span id="page-16-0"></span>3 Persistence Policy

On the 11th and 12th generation PowerEdge servers, the persistence behavior of the configuration values for the NIC/FB HBA devices differs based on the device type (auxillary/non-auxillary) and system reboot method (ac power cycle/ warm boot/cold boot). The virtual addresses are lost when the network and fibre channel adapters are powered off. Also, because of the persistence of the Initiator and Target settings in the adpaters during system reboots, you cannot set policies on the workload. In such a scenario, you must manually reconfigure the XML config file for all the adapters.

The Persistence Policy feature available on the 13th generation PowerEdge servers, enables you to control the volatility and persistence of virtual addresses, initiator and target settings for all NIC/FBA devices with different power cycles.

The Persistence Policy contribution attributes are:

- VirtualAddressAux Powered Persistence Policy
- Virtual Address Non-Aux Powered Persistence Policy
- Initiator PersistencePolicy
- StorageTargetPersistencePolicy

The above policy settings can be configured to one or more of below values.

- None
- Warm Reset
- Cold Reset
- AC Power Loss
- If a policy is set or selected for any of the power event, after performing the selected power event, the parameters related to that particular policy will persist or reconfigure to the already configured values.
- If a set policy is cleared for any of the power events, the policy returns to the default state after perfoming the event..

**Note**: All the NDCs and LOMs are Auxiliary Powered devices.

The table below explains the behavior of the configured persistence policy settings on host power cycles.

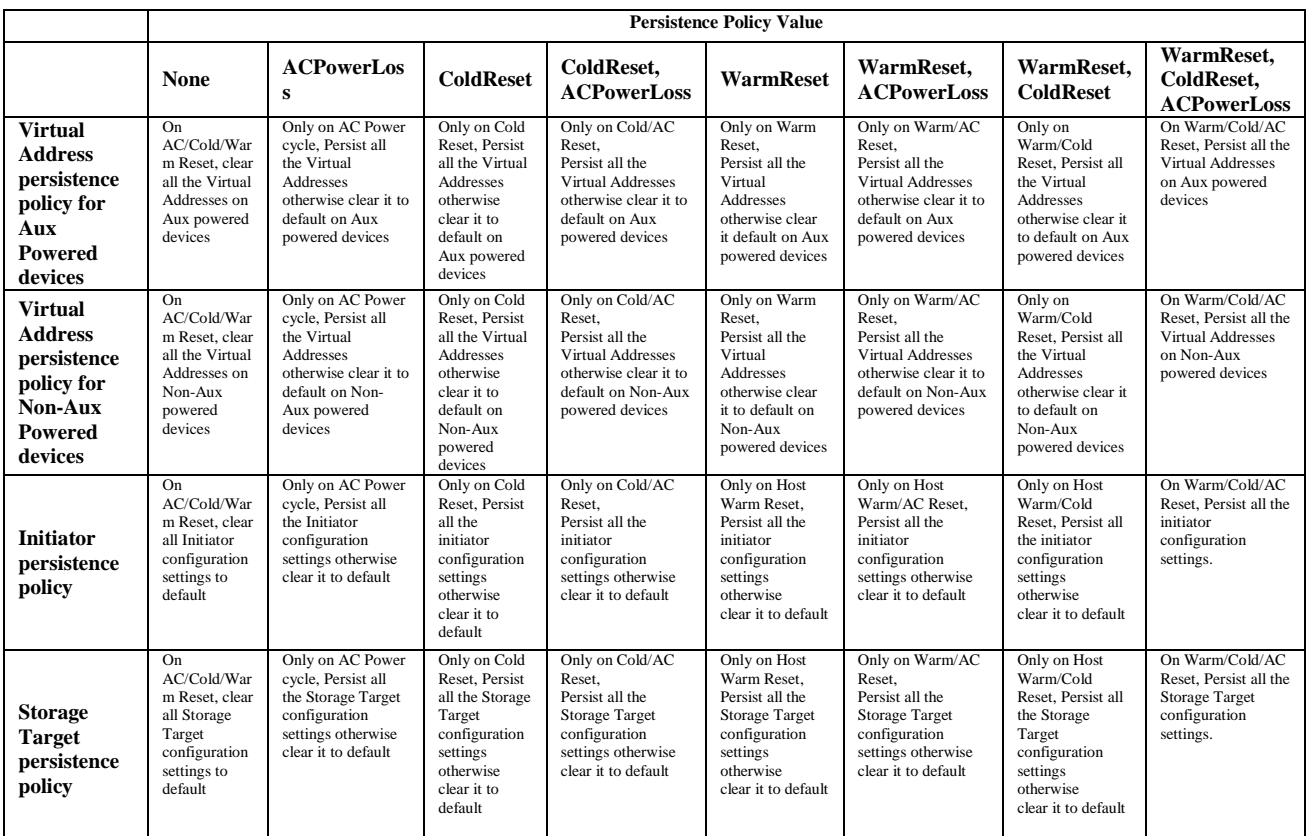

#### <span id="page-17-0"></span>3.1 I/O Identity Optimization and Persistence Policy using the iDRAC RACADM interfaces

**1.** Type the following command to check the I/O Identity Optimization and Persistence Policy status:

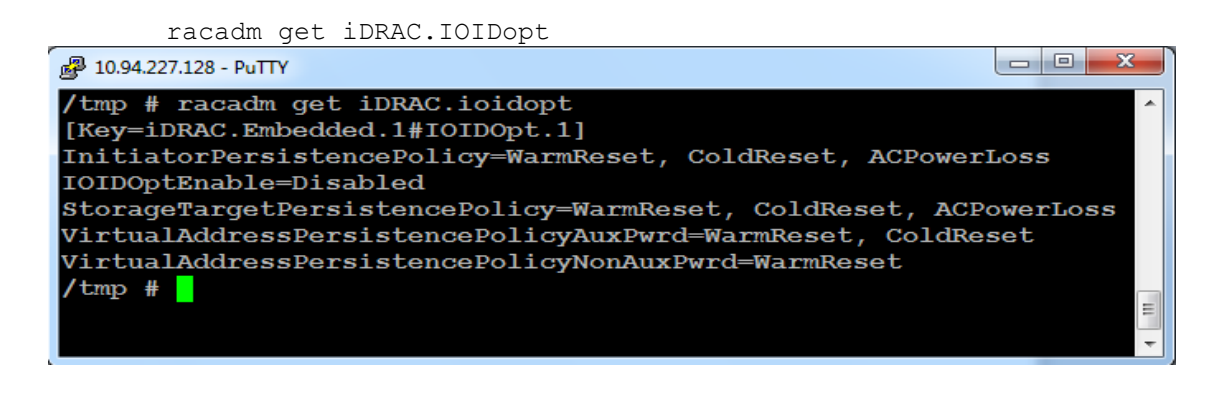

Figure 9 – I/O Identy Optimization in default state shown with racadm command

2. Use the following RACADM commands to set the policies:

#### To set **VirtualAddressPersistencePolicyAuxPwrd** Persistence Policy:

racadm set iDRAC.IOIDopt.VirtualAddressPersistencePolicyAuxPwrd ColdReset

To set **VirtualAddressPersistencePolicyNonAuxPwrd** Persistence Policy:

racadm set iDRAC.IOIDopt.VirtualAddressPersistencePolicyNonAuxPwrd ColdReset

- To set the **InitiatorPersistencePolicy**: racadm set iDRAC.IOIDopt. InitiatorPersistencePolicyPolicy ColdReset
- To set **StorageTargetPersistencePolicy**: racadm set iDRAC.IOIDopt. StorageTargetPersistencePolicy ColdReset

#### <span id="page-18-0"></span>3.2 I/O Identity Optimization and Persistence Policy using iDRAC WS-MAN interface

1. Type the following commands to set the Virtual Address Persistence Policy for Auxillary Powered devices:

```
winrm i ApplyAttributes http://schemas.dmtf.org/wbem/wscim/1/cim-
schema/2/root/dcim/DCIM_iDRACCardService?CreationClassName=DCIM_iDRACCARDSer
vice+Name=DCIM:iDRACCARDService+SystemCreationClassName=DCIM_ComputerSystem+
SystemName=DCIM:ComputerSystem -u:root -p:calvin -
r:https://10.94.xx.xx/wsman -SkipCNcheck -SkipCAcheck -encoding:utf-8 -
a:basic
@{TARGET="iDRAC.Embedded.1";AttributeName="IOIDOpt.1#VirtualAddressPersisten
cePolicyAuxPwrd";AttributeValue="WarmReset,ColdReset,ACPowerLoss"}
```
#### 2. Type the following commands to set the Virtual Address Persistence Policy for Non-Auxillary Powered devices:

```
winrm i ApplyAttributes http://schemas.dmtf.org/wbem/wscim/1/cim-
schema/2/root/dcim/DCIM_iDRACCardService?CreationClassName=DCIM_iDRACCARDSer
vice+Name=DCIM:iDRACCARDService+SystemCreationClassName=DCIM_ComputerSystem+
SystemName=DCIM:ComputerSystem -u:root -p:calvin -
r:https://10.94.xx.xx/wsman -SkipCNcheck -SkipCAcheck -encoding:utf-8 -
a:basic 
@{TARGET="iDRAC.Embedded.1";AttributeName="IOIDOpt.1#VirtualAddressPersisten
cePolicyNonAuxPwrd";AttributeValue="WarmReset,ColdReset,ACPowerLoss"}
```
#### 3. Type the following command to set the Initiator Persistence Policy:

```
winrm i ApplyAttributes http://schemas.dmtf.org/wbem/wscim/1/cim-
schema/2/root/dcim/DCIM_iDRACCardService?CreationClassName=DCIM_iDRACCARDServ
ice+Name=DCIM:iDRACCARDService+SystemCreationClassName=DCIM_ComputerSystem+Sy
stemName=DCIM:ComputerSystem -u:root -p:calvin -r:https://10.94.xx.xx/wsman -
SkipCNcheck -SkipCAcheck -encoding:utf-8 -a:basic
```

```
@{TARGET="iDRAC.Embedded.1";AttributeName="IOIDOpt.1#InitiatorPersistencePoli
cy ";AttributeValue="WarmReset,ColdReset,ACPowerLoss"}
```
#### 4. Type the following command to set the Storage Target Persistence Policy:

```
winrm i ApplyAttributes http://schemas.dmtf.org/wbem/wscim/1/cim-
schema/2/root/dcim/DCIM_iDRACCardService?CreationClassName=DCIM_iDRACCARDServ
ice+Name=DCIM:iDRACCARDService+SystemCreationClassName=DCIM_ComputerSystem+Sy
stemName=DCIM:ComputerSystem -u:root -p:calvin -r:https://10.94.xx.xx/wsman -
SkipCNcheck -SkipCAcheck -encoding:utf-8 -a:basic 
@{TARGET="iDRAC.Embedded.1";AttributeName="IOIDOpt.1#StorageTargetPersistence
Policy ";AttributeValue="WarmReset,ColdReset,ACPowerLoss"}
```
#### <span id="page-19-0"></span>3.3 Setting I/O Identity Optimization and Persistence Policy using iDRAC GUI interface.

#### a. **iDRAC in a default state**

| DELL<br><b>Access Controller 8</b>                                                                | Integrated Dell Remote<br>Enterprise                                                                                                    |                   |                   |                   | Support   About   Logout |  |  |
|---------------------------------------------------------------------------------------------------|----------------------------------------------------------------------------------------------------|-------------------|-------------------|-------------------|--------------------------|--|--|
| <b>System</b><br>PowerEdge R630                                                                   | <b>Network Devices</b><br>NIC Slot 3<br>Integrated NIC 1                                                                                                    |                   |                   |                   |                          |  |  |
| root, Admin                                                                                       | I/O Identity Optimization<br>Summary                                                                                                    |                   |                   |                   |                          |  |  |
| $\blacksquare$ Overview                                                                           |                                                                                                    |                   |                   |                   |                          |  |  |
| Server<br>Logs                                                                                    | Instructions                                                                                                    |                   |                   |                   |                          |  |  |
| Power / Thermal<br>Virtual Console<br>Alerts<br>Setup                                             | . The I/O Identity Optimization feature allows the device configuration and boot operation to occur in a single system start (rather than a<br>second BIOS restart) to optimize the boot time performance.<br>. Persistence policy allows the configured virtual address, initiator, or storage target settings to persist over power state changes such as<br>system AC power loss, cold, and warm system resets. |                   |                   |                   |                          |  |  |
| Troubleshooting<br>Licenses<br>Intrusion<br><b>IDRAC Settings</b>                                 | <b>I/O Identity Optimization</b>                                                                                                    |                   |                   |                   |                          |  |  |
| <b>Hardware</b>                                                                                   | Attribute                                                                                                    | Value             |                   |                   |                          |  |  |
| Batteries<br>Fans                                                                                 | I/O Identity Optimization                                                                                                    | $\Box$            |                   |                   |                          |  |  |
| <b>CPU</b>                                                                                        |                                                                                                    |                   |                   | Apply             |                          |  |  |
| Memory<br><b>Front Panel</b><br><b>Network Devices</b><br>Power Supplies<br>Removable Flash Media | <b>Persistence Policy</b>                                                                                                    |                   |                   |                   |                          |  |  |
| -USB Management Port                                                                              | <b>Persistence Policy</b>                                                                                                    | A/C Power Loss    | Cold Boot         | Warm Reboot       |                          |  |  |
| <b>Storage</b>                                                                                    | Virtual Address: Auxiliary Powered Devices                                                                                                    | П                 | ⊽                 | $\overline{\vee}$ |                          |  |  |
| Host OS                                                                                           | Virtual Address: Non-Auxiliary Powered Devices                                                                                                    | П                 | п                 | $\overline{\vee}$ |                          |  |  |
|                                                                                                   | Initiator                                                                                                    | $\overline{\vee}$ | $\overline{\vee}$ | $\overline{\vee}$ |                          |  |  |
|                                                                                                   | <b>Storage Target</b>                                                                                                    | $\overline{\vee}$ | $\overline{\vee}$ | $\overline{\vee}$ |                          |  |  |
|                                                                                                   |                                                                                                    |                   |                   |                   |                          |  |  |

Figure 10 – I/O Identy Optimization in default state shown from iDRAC GUI

#### **b. How to enable I/O Identity Optimization and Persistence Policy through iDRAC GUI**

I/O Identity Optimization can be Enabled or Disabled by clicking on the checkbox provided under I/O Identity Optimization attribute and click on apply button provided under this attrubute.

Similarly Persistence policy for Virtual address, Initiator and Target can be set by clicking on the checkboxes provided under persistence policy for different power events and click on apply button provided under persistence policy table. Refer the Figure 11.

| System                                                                                                    | <b>Network Devices</b><br>NIC: Slot 3<br>Inflegrated NIC 1                                                                                                    |                |           |                         |  |  |
|----------------------------------------------------------------------------------------------------|----------------------------------------------------------------------------------------------------|----------------|-----------|-------------------------|--|--|
| PowerEdge R530<br>root Admin                                                                                                    |                                                                                                    |                |           |                         |  |  |
| Overview<br>ī.<br><b>Server</b><br>Logs<br>Power / Thermal<br><b>Virtual Console</b><br>Aderts<br>Satus:<br>Troubleshooting<br>Licenses<br><b>Intrusion</b><br><b>CRAC Settings</b><br>$\sim$ | <b>Network Devices</b><br><b>IIO Identity Optimization</b><br>Summary.<br>Instructions<br>. The I/O Identity Optimization feature allows the device configuration and boot operation to occur in a single system start (rather than a<br>s acond BIIOS restart) to optimize the boot time performance.<br>. Persistence policy allows the configured virtual address, initiator, or storage target settings to persist over power state changes such as<br>system AC power loss, cold, and warm system resets. |                |           |                         |  |  |
| J<br>Hardware<br><b>Balleries</b><br><b>Cast</b><br>CPU<br>Memory<br><b>Front Panel</b><br><b>Network Devices</b>                                                                             | VO Identity Optimization<br>Attribute<br>VO Identity Optimization                                                                                                    | Value<br>Ρ     |           |                         |  |  |
| Power Supplies<br>Removable Flash Media<br>USB Management Port<br>Storage<br>$\bullet$<br>$\ddot{\phantom{0}}$                                                                                |                                                                                                    |                |           | $-$ Apply               |  |  |
| Host OS                                                                                                    | <b>Persistence Policy</b><br>Persistence Policy                                                                                                    | A/C Power Loss | Cold Boot | Warm Reboot             |  |  |
|                                                                                                    | Virtual Address: Auxiliary Powered Devices                                                                                                    | $\Box$         | ν         | $\overline{\mathbf{v}}$ |  |  |
|                                                                                                    | Virtual Address: Non-Auxiliary Powered Devices                                                                                                    | D              | D         | R                       |  |  |
|                                                                                                    | Initiator                                                                                                    | Ω              | Ψ         | $\overline{\mathbf{v}}$ |  |  |
|                                                                                                    | Storage Tanget                                                                                                    | Ω              | ν         | v                       |  |  |

Figure 11 – I/O Identity Optimization and Persistence Policies from iDRAC GUI

### <span id="page-21-0"></span>3.3 Work Flow Example of Persistence Policy

The following workflow explains how virtual addresses of auxillary powered devices persist or reconfigure and reset back to hardware MAC address over different cold reboots.

1) Enable I/O Identity Optimization and select the cold boot for the virtual address auxillary powered devices.

| (dell)                                  | Integrated Dell Remote<br><b>Access Controller 8</b>                   | <b>Enterprise</b>                                                                                                    |                          |                         |                          | Support   About   Logout                                                                      |
|-----------------------------------------|------------------------------------------------------------------------|----------------------------------------------------------------------------------------------------|--------------------------|-------------------------|--------------------------|-----------------------------------------------------------------------------------------------|
| <b>System</b>                           | PowerEdge R630                                                         | <b>Network Devices</b><br><b>NIC Slot 2</b><br><b>Integrated NIC 1</b>                                                                                                    |                          |                         |                          |                                                                                               |
| root, Admin<br>$\overline{\phantom{a}}$ | Overview<br>Server<br>Log<br>Power / Thermal<br><b>Virtual Console</b> | . I/O Identity Optimization works to have the device configuration and boot operation occur in a single system start (rather than a second BIOS)<br>restart) to optimize boot time performance.<br>· Persistence Policy allows virtual address, initiator or storage targets to be configured for setting persistency across different power actions. |                          |                         |                          |                                                                                               |
|                                         | <b>Alerts</b><br><b>Setup</b>                                          | I/O Identity Optimization<br>Attribute                                                                                                    | Value                    |                         |                          |                                                                                               |
|                                         | <b>Troubleshooting</b>                                                 | I/O Identity Optimization                                                                                                    | $\blacktriangledown$     |                         |                          |                                                                                               |
|                                         | <b>Licenses</b><br><b>Intrusion</b>                                    |                                                                                                    |                          |                         | Apply                    |                                                                                               |
| $\overline{+}$<br>E.                    | <b>iDRAC Settings</b><br><b>Hardware</b><br><b>Batteries</b>           | <b>Persistency Policy</b>                                                                                                    |                          |                         |                          | <b>Cold Boot Check box is checked for Virtual</b><br><b>Address Auxillary powered devices</b> |
|                                         | Fans<br><b>CPU</b>                                                     | Persistency Policy                                                                                                    | A/C Power Loss           | Cold Boot               | Warm Reboot              |                                                                                               |
|                                         | Memory                                                                 | Virtual Address: Auxiliary powered devices                                                                                                    | $\blacktriangledown$     | $\blacktriangledown$    | $\overline{\mathbf{v}}$  |                                                                                               |
|                                         | <b>Front Panel</b>                                                     | Virtual Address: Non-Auxiliary powered devices                                                                                                    | $\overline{\mathcal{L}}$ | $\overline{\mathbf{r}}$ | $\overline{\mathbf{v}}$  |                                                                                               |
|                                         | <b>Network Devices</b><br><b>Power Supplies</b>                        | Initiator                                                                                                    | $\overline{\mathcal{L}}$ | $\overline{\mathbf{v}}$ | $\overline{\mathcal{L}}$ |                                                                                               |
|                                         | <b>Removable Flash Media</b>                                           | <b>Storage Target</b>                                                                                                    | $\overline{\mathcal{L}}$ | $\blacktriangledown$    | $\overline{\mathcal{L}}$ |                                                                                               |
| $\overline{+}$                          | <b>USB Management Port</b><br><b>Storage</b>                           |                                                                                                    |                          |                         | Apply                    |                                                                                               |
| Ŧ                                       | <b>Host OS</b>                                                         |                                                                                                    |                          |                         |                          |                                                                                               |

Figure 12 – Check the check box of Virtual Address Auxillary Powered devices for cold Boot.

2) Type the following RACADM command to perform a cold boot of the host.

racadm serveraction powercycle

- 3) After the cold boot is completed, export the XML file.
- 4) You will notice that the configured virtual MAC address does not revert back to the hardware MAC address during a cold boot. The MAC addresses remain in the configured state and the virtual MAC addresses persist over cold boot.

| <b>Before Cold Boot</b>                                                                                                   | <b>After Cold Boot Completes</b>                            |  |  |  |  |
|----------------------------------------------------------------------------------------------------|-------------------------------------------------------------|--|--|--|--|
|                                                                                                    |                                                             |  |  |  |  |
| <component fqdd="NIC.Integrated.1-1-1"></component>                                                                       | <component fqdd="NIC.Integrated.1-1-1"></component>         |  |  |  |  |
| <attribute name="BlnkLeds">0</attribute>                                                                                  | <attribute name="BlnkLeds">0</attribute>                    |  |  |  |  |
| <!-- <Attribute Name="VirtMacAddr">F8:BC:12:11:11:11 <td><attribute name="VirtMacAddr">F8:BC:12:11:11:11</attribute></td> | <attribute name="VirtMacAddr">F8:BC:12:11:11:11</attribute> |  |  |  |  |
| <attribute name="IpAutoConfig">Disabled</attribute>                                                                       | <attribute name="IpAutoConfig">Disabled</attribute>         |  |  |  |  |
| <attribute name="IscsiViaDHCP">Disabled</attribute>                                                                       | <attribute name="IscsiViaDHCP">Disabled</attribute>         |  |  |  |  |
| <attribute name="ChapAuthEnable">Enabled</attribute>                                                                      | <attribute name="ChapAuthEnable">Enabled</attribute>        |  |  |  |  |
| <attribute name="IscsiTqtBoot">Disabled</attribute>                                                                       | <attribute name="IscsiTqtBoot">Disabled</attribute>         |  |  |  |  |
| <attribute name="DhcpVendId">BRCM ISAN</attribute>                                                                        | <attribute name="DhcpVendId">BRCM ISAN</attribute>          |  |  |  |  |
| <attribute name="LnkUpDelayTime">0</attribute>                                                                            | <attribute name="LnkUpDelayTime">0</attribute>              |  |  |  |  |
| <attribute name="TcpTimestmp">Disabled</attribute>                                                                        | <attribute name="TcpTimestmp">Disabled</attribute>          |  |  |  |  |
| <attribute name="FirstHddTarget">Disabled</attribute>                                                                     | <attribute name="FirstHddTarget">Disabled</attribute>       |  |  |  |  |
| <attribute name="LunBusyRetryCnt">0</attribute>                                                                           | <attribute name="LunBusyRetryCnt">0</attribute>             |  |  |  |  |

Figure 13 – Comapare Virtual MAC Address of Integrated NIC Before Cold Boot and After Cold Boot

**Note**: You can check the parameter values using RACADM, WS-MAN, or iDRAC GUI. For more information, see Figure 7.a , 7.b and 8.

5) After I/O Identity Optimization is enabled, clear the cold boot option for virtual address auxillary powered devices.

|                              | Integrated Dell Remote<br>Access Controller 8<br><b>DELL</b>                   | <b>Enterprise</b>                                                                                                    |                               |           |                      | Support   About   Logout                                                                |
|------------------------------|--------------------------------------------------------------------------------|----------------------------------------------------------------------------------------------------|-------------------------------|-----------|----------------------|-----------------------------------------------------------------------------------------|
| <b>System</b><br>root, Admin | PowerEdge R630                                                                 | <b>Network Devices</b><br>NIC Slot 2<br>Integrated NIC 1                                                                                                    |                               |           |                      |                                                                                         |
| $\overline{\phantom{0}}$     | <b>Overview</b><br>Server<br>Logs<br>Power / Thermal<br><b>Virtual Console</b> | . I/O Identity Optimization works to have the device configuration and boot operation occur in a single system start (rather than a second BIOS<br>restart) to optimize boot time performance.<br>. Persistence Policy allows virtual address, initiator or storage targets to be configured for setting persistency across different power actions. |                               |           |                      |                                                                                         |
|                              | <b>Alerts</b><br><b>Setup</b>                                                  | I/O Identity Optimization<br>Attribute<br>I/O Identity Optimization                                                                                                    | Value<br>$\blacktriangledown$ |           |                      |                                                                                         |
|                              | <b>Troubleshooting</b><br>Licenses<br><b>Intrusion</b>                         |                                                                                                    |                               |           | Apply                |                                                                                         |
| $\blacksquare$               | <b>iDRAC Settings</b><br>Hardware<br><b>Batteries</b>                          | <b>Persistency Policy</b>                                                                                                    |                               |           |                      | <b>Cold Boot Checkbox is unchecked for</b><br>Virtual Address Auxillary powered devices |
|                              | Fans<br><b>CPU</b>                                                             | Persistency Policy                                                                                                    | A/C Power Loss                | Cold Boot | Warm Reboot          |                                                                                         |
|                              | Memory                                                                         | Virtual Address: Auxiliary powered devices                                                                                                    | $\blacktriangledown$          | ⊟         | $\blacktriangledown$ |                                                                                         |
|                              | <b>Front Panel</b>                                                             | Virtual Address: Non-Auxiliary powered devices                                                                                                    | $\blacktriangledown$          | □         | $\blacklozenge$      |                                                                                         |
|                              | <b>Network Devices</b><br><b>Power Supplies</b>                                | Initiator                                                                                                    | $\blacktriangledown$          |           | $\blacklozenge$      |                                                                                         |
|                              | <b>Removable Flash Media</b>                                                   | <b>Storage Target</b>                                                                                                    | $\blacklozenge$               | $\Box$    | $\blacklozenge$      |                                                                                         |
| $+$                          | <b>USB Management Port</b><br><b>Storage</b>                                   |                                                                                                    |                               |           | Apply                |                                                                                         |
| $\overline{+}$               | <b>Host OS</b>                                                                 |                                                                                                    |                               |           |                      |                                                                                         |

Figure 14 – Uncheck the check box of Virtual Address Auxillary Powered devices for cold Boot.

After the cold boot process completes, the virtual MAC address changes from the configured value to the hardware MAC address value . In Figure 15 shows the comaprision of virtual MAC address before performing cold boot operation and after completing cold Boot operation.

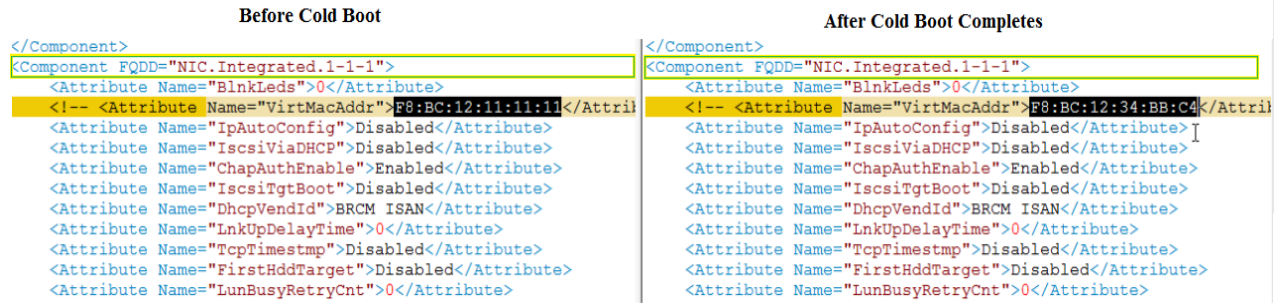

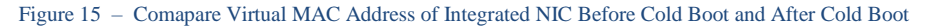

**Note**: You can use RACADM or iDRAC GUI to check the virtual MAC address changed value. For more information, see Figure 7.a and Figure 7.b.

- Similar to the cold boot operation, Virtual address auxillary powered devices persist or reconfigure virtual MAC addresses and reset to its default hardware MAC address over Warm Boot and AC powercycle.
- Virtual address non-auxillary powered devices also works in same way as virtual address auxillray powered devices for different power events such as Warm Boot, Cold Boot and AC power cycle.

 Initiators and storage target parameters also persist the parameter values and reset to its default state depending on power cycle selected or cleared for different power event. Initiators and Storage target default values are provided in the tables below.

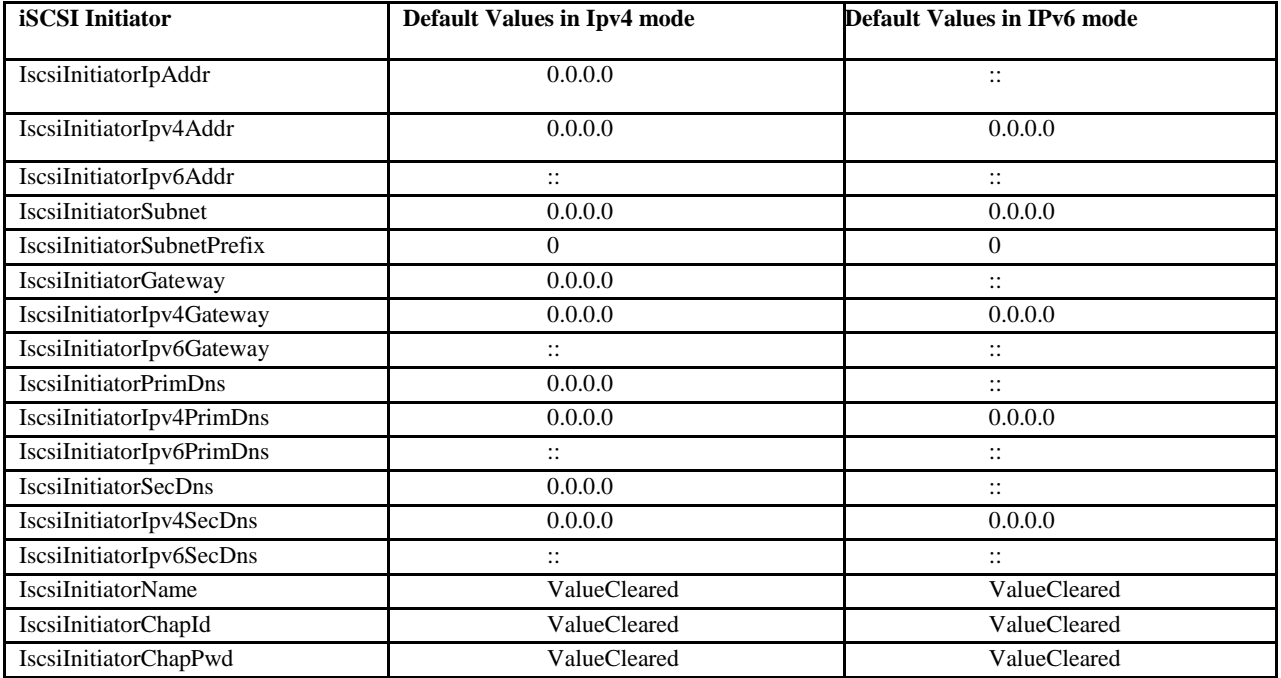

#### Table 2: Initiator Default Values

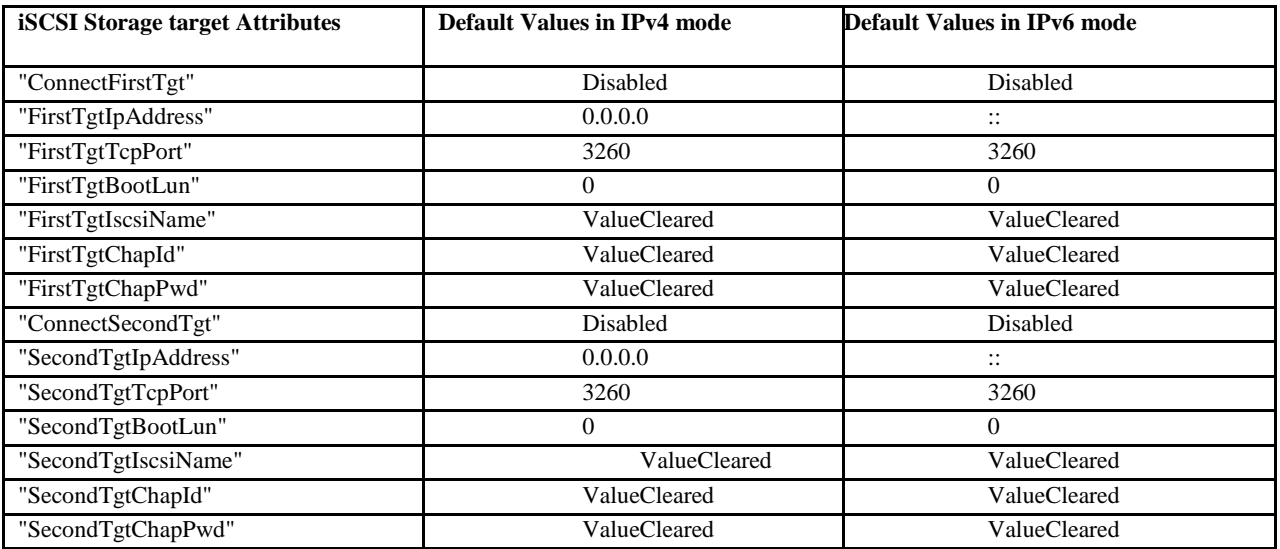

Table 3: Storage Target Default Values

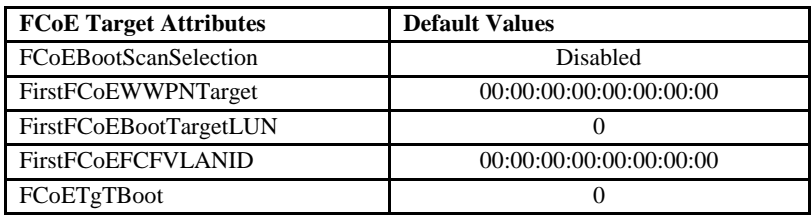

Table 4: FCoE Target Default Values

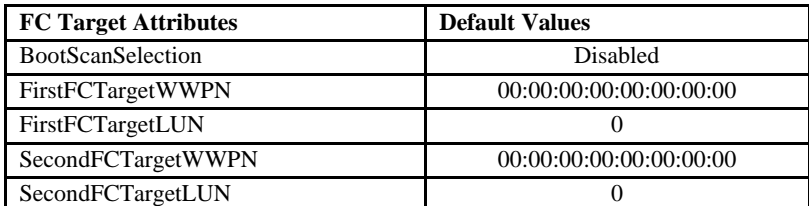

Table 4: FC Target Default Values